# **Signal Steuerung mit MLL und Selectrix**

An Hand von zwei Beispielen soll hier die Signal- Steuerung mit Selectrix gezeigt werden.

## **Einfahrtssignal**

### **Signalbild**

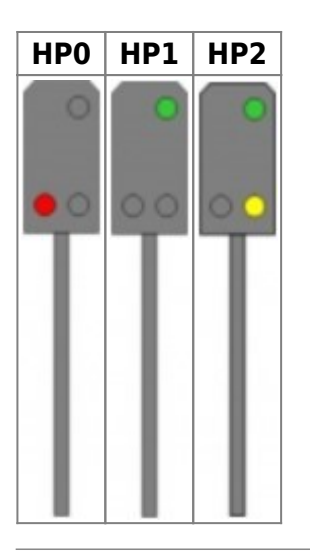

### **Signalsimulation (Einfahrtssignal) mit drei LEDs, die über einen WS2811 angesteuert werden**

**Tip:** Bei Selectrix immer die Varianten mit der Zusatz **Bin** (Binär) wählen, da die gesamte Steuerung über einzelnen Bits erfolgt.

Im Prog\_Generator **EntrySignal3Bin(#LED, #InCh)** auswählen und dann den Selectrix Channel sowie die Bitposition eintragen.

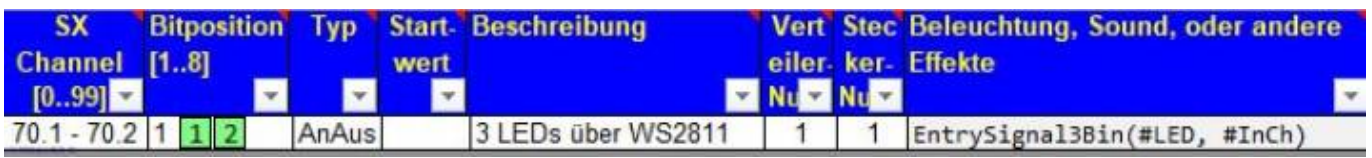

Erst mit Angabe des Typs AnAus wird der Selectrix Channel in diese Form (70.1 - 70.2) umgewandelt. Signalbild Selectrix Adresse z.B. 70

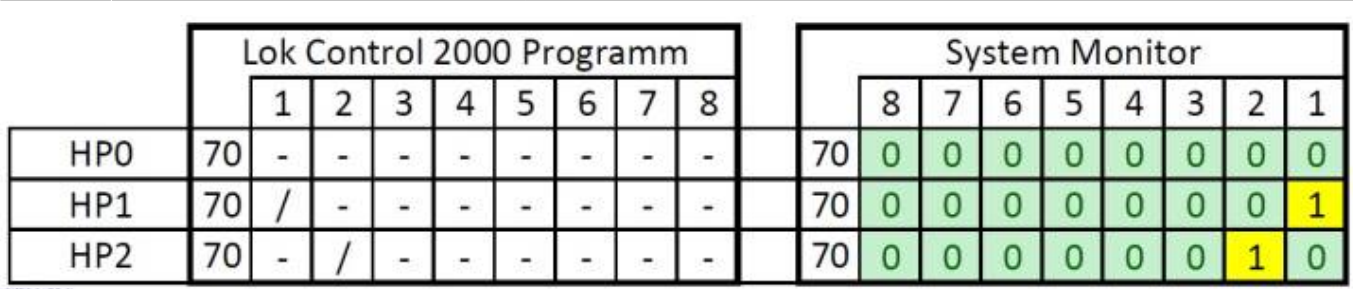

Last update: 2020/04/18 17:33 anleitungen:anwendungen:signale\_selectrix https://wiki.mobaledlib.de/anleitungen/anwendungen/signale\_selectrix?rev=1587227593

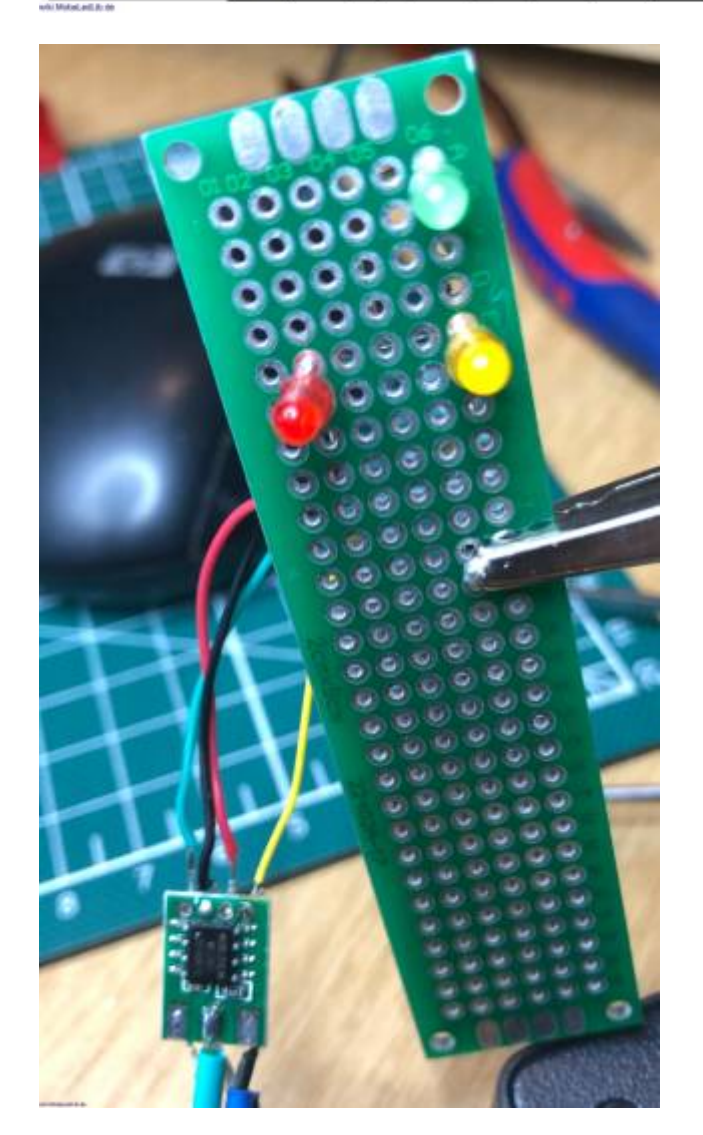

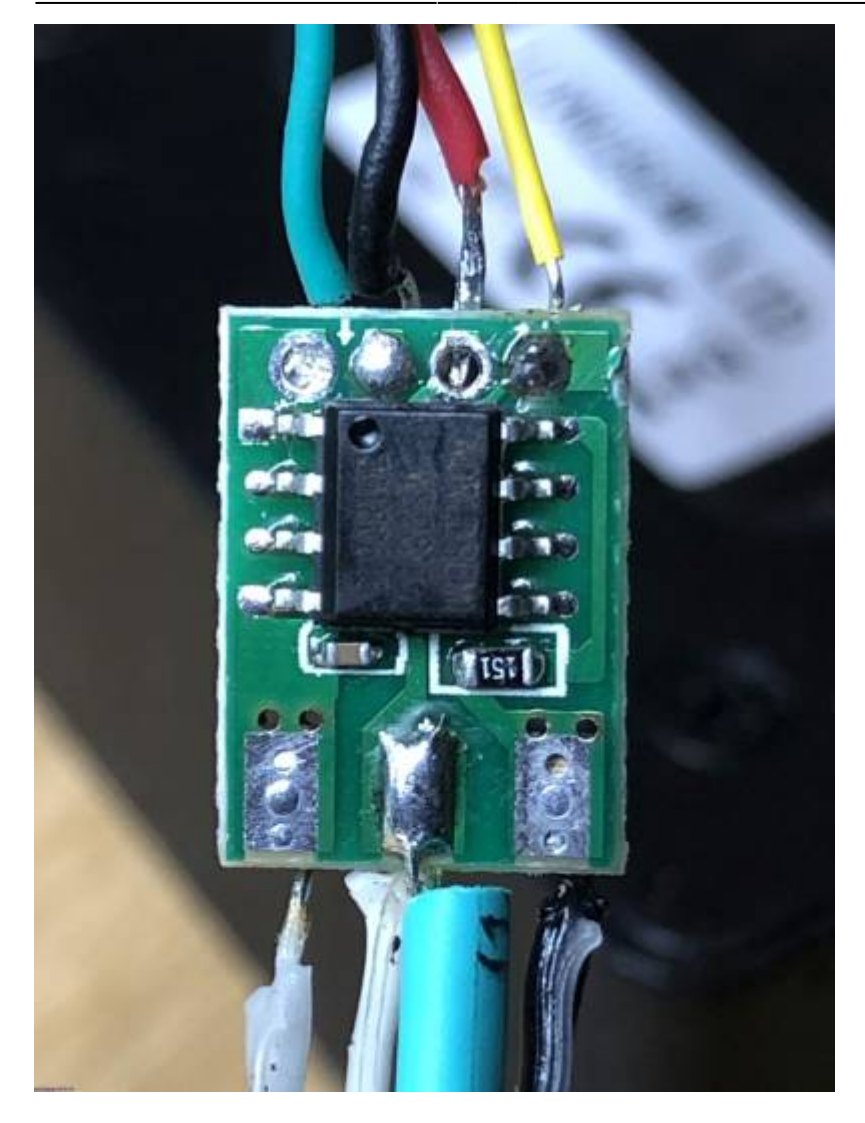

### **Signalsimulation (Einfahrtssignal) realisiert mit einer 3er RGBLED Reihe**

Im Prog\_Generator **EntrySignal3Bin\_RGB(#LED, #InCh)** auswählen dann Selectrix Channel und Bitposition eintragen.

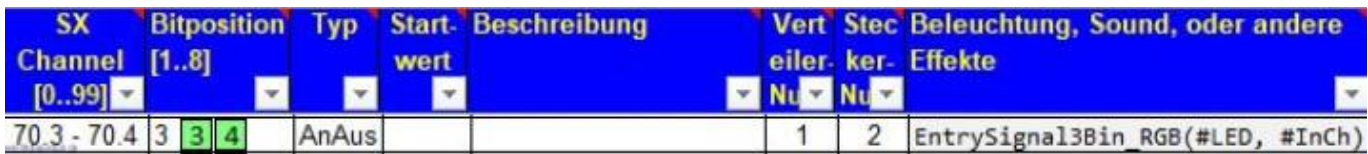

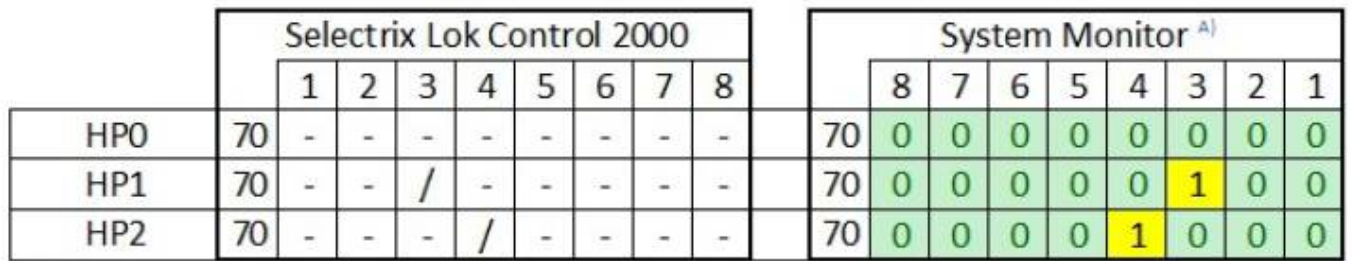

 $11.1$ 

Last update: 2020/04/18 anleitungen:anwendungen:signale\_selectrix https://wiki.mobaledlib.de/anleitungen/anwendungen/signale\_selectrix?rev=1587227593 17:33

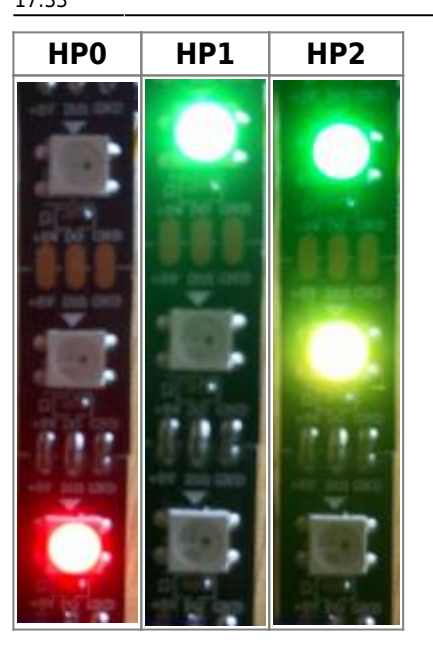

## **Ausfahrtssignal**

Signalsimulation (Ausfahrtssignal) realisiert mit einer 6er RGBLED Reihe

#### **Signalbild**

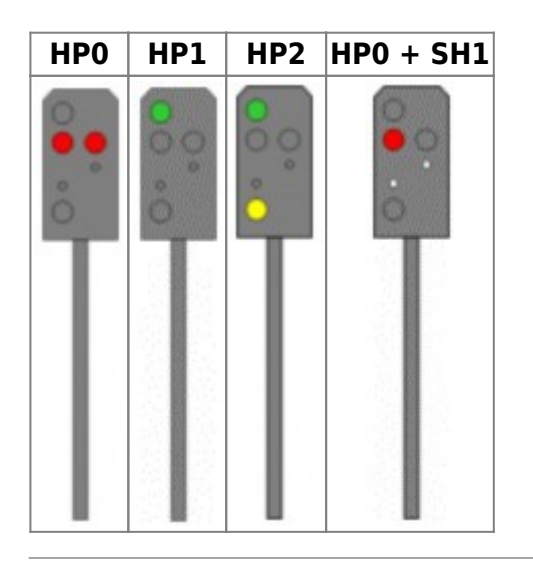

Im Prog Generator **DepSignal4Bin RGB(#LED, #InCh)** auswählen dann Selectrix Channel und Bitposition eintragen.

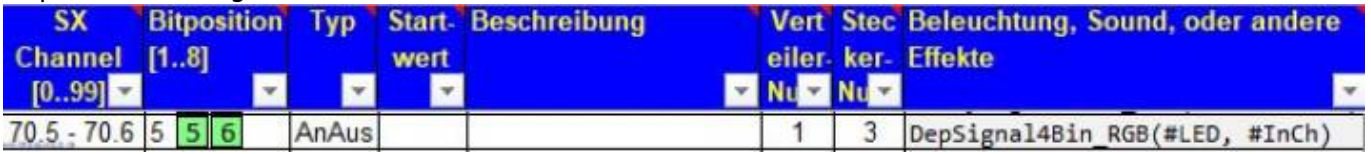

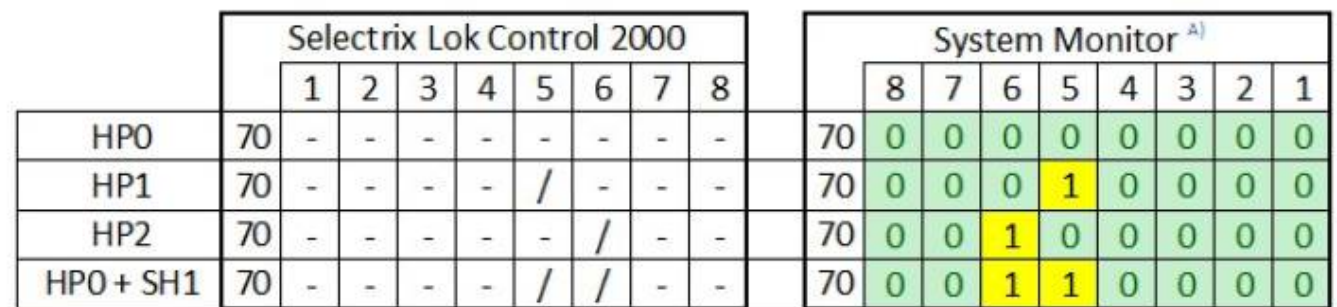

......

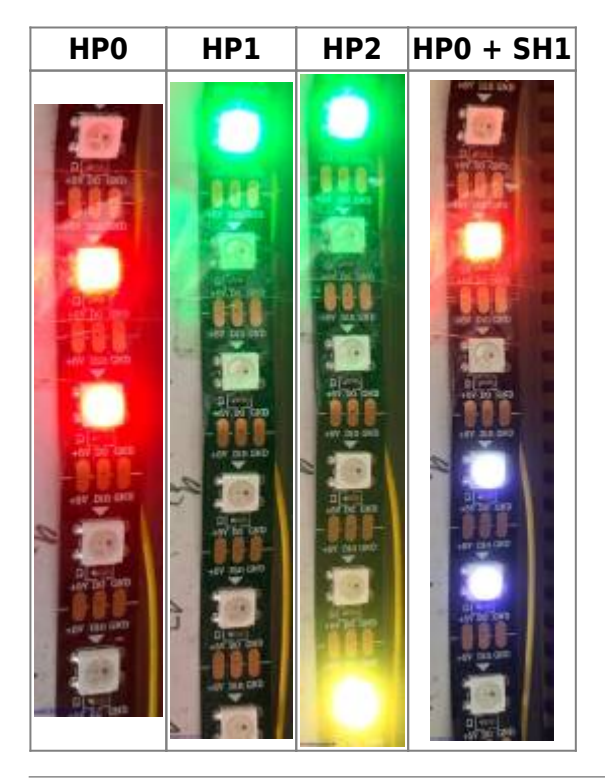

## **Verschiedene Signalbilder im Programm Traincontroller**

**Zweibegriffiges Signal**

Last update: 2020/04/18 17:33 anleitungen:anwendungen:signale\_selectrix https://wiki.mobaledlib.de/anleitungen/anwendungen/signale\_selectrix?rev=1587227593

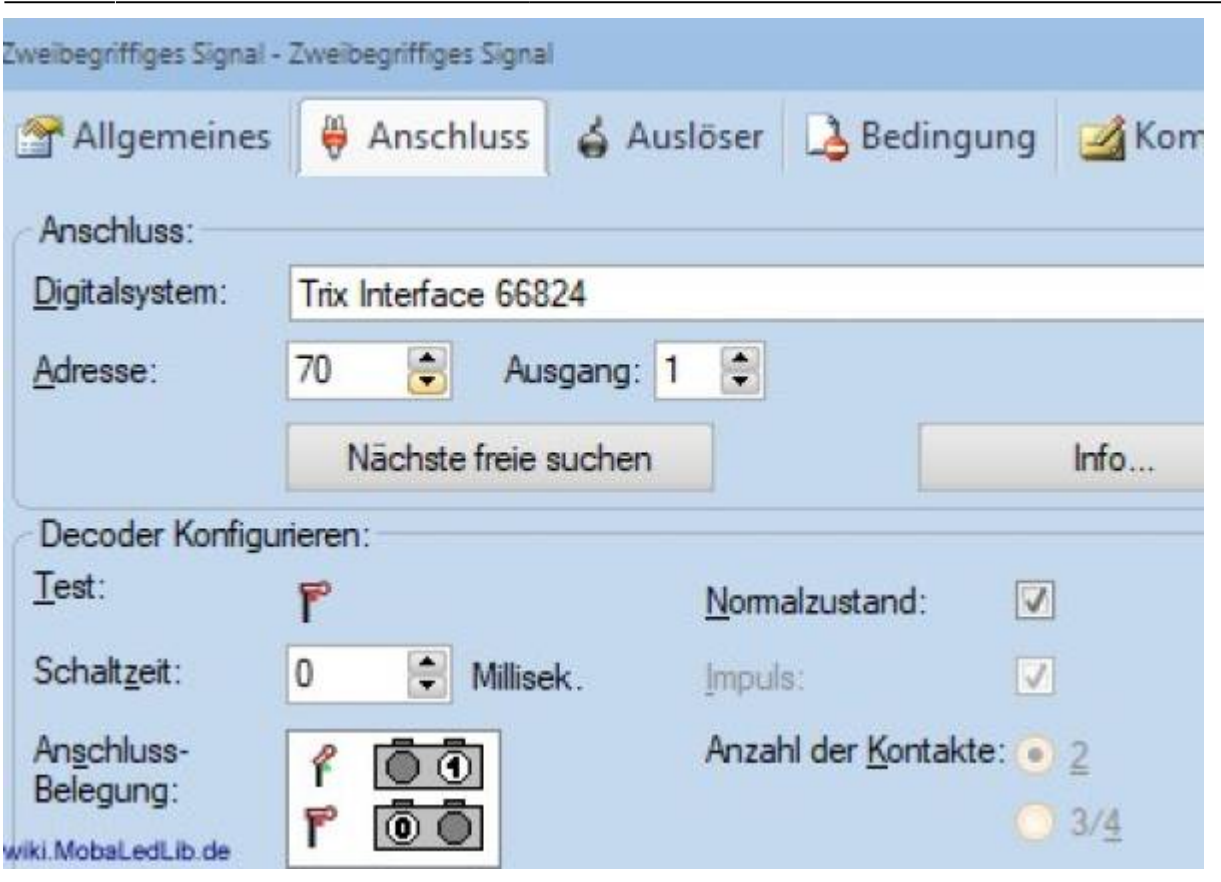

## **Dreibegriffiges Signal**

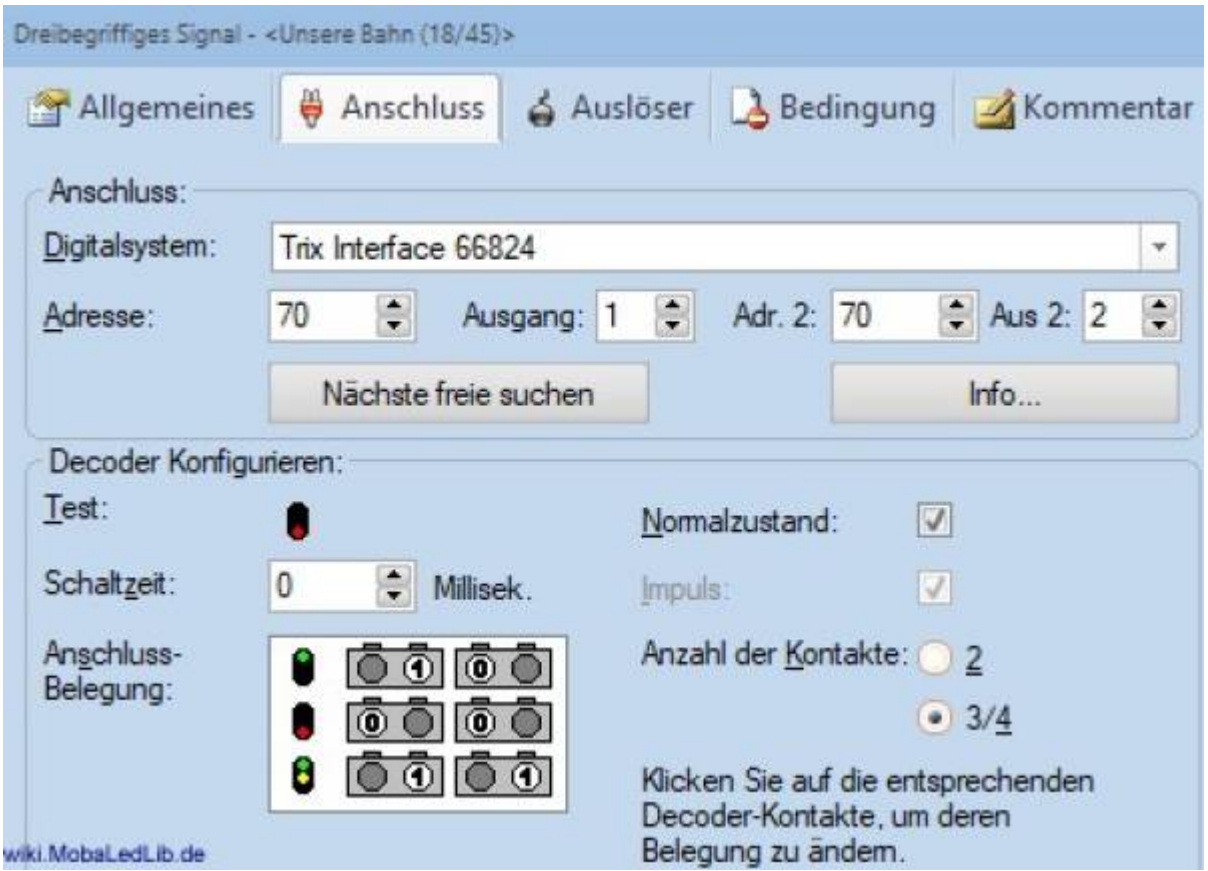

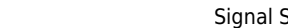

#### 2025/04/02 19:20 7/7 Signal Steuerung mit MLL und Selectrix

### **Vierbegriffiges Signal**

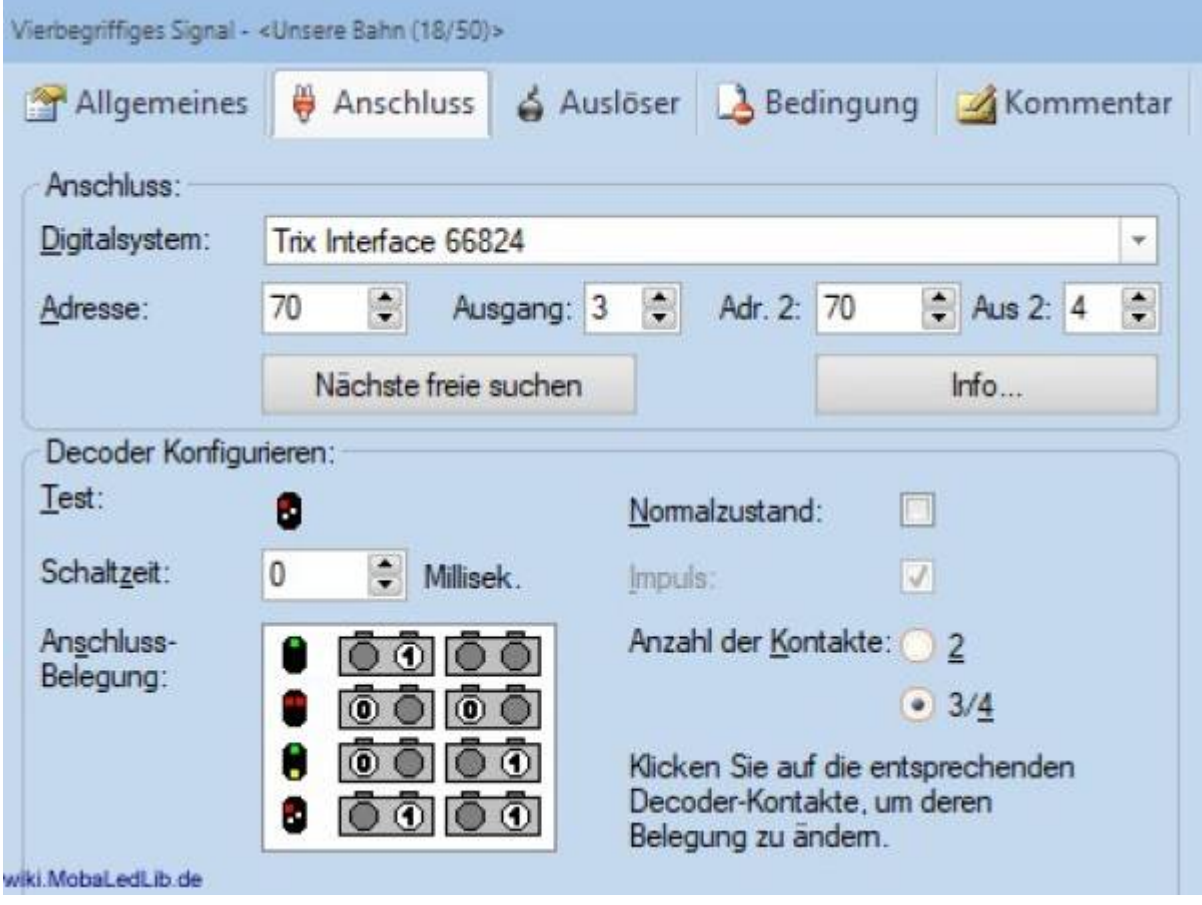

## **Danksagung**

Vielen Dank an Armin H. für das Bereitstellen der Anleitung und der Bilder für die Wiki und für Github.

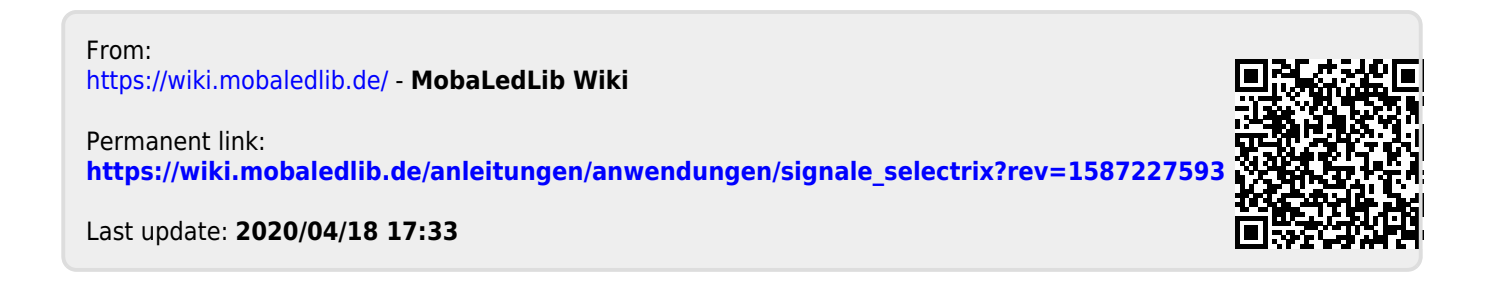